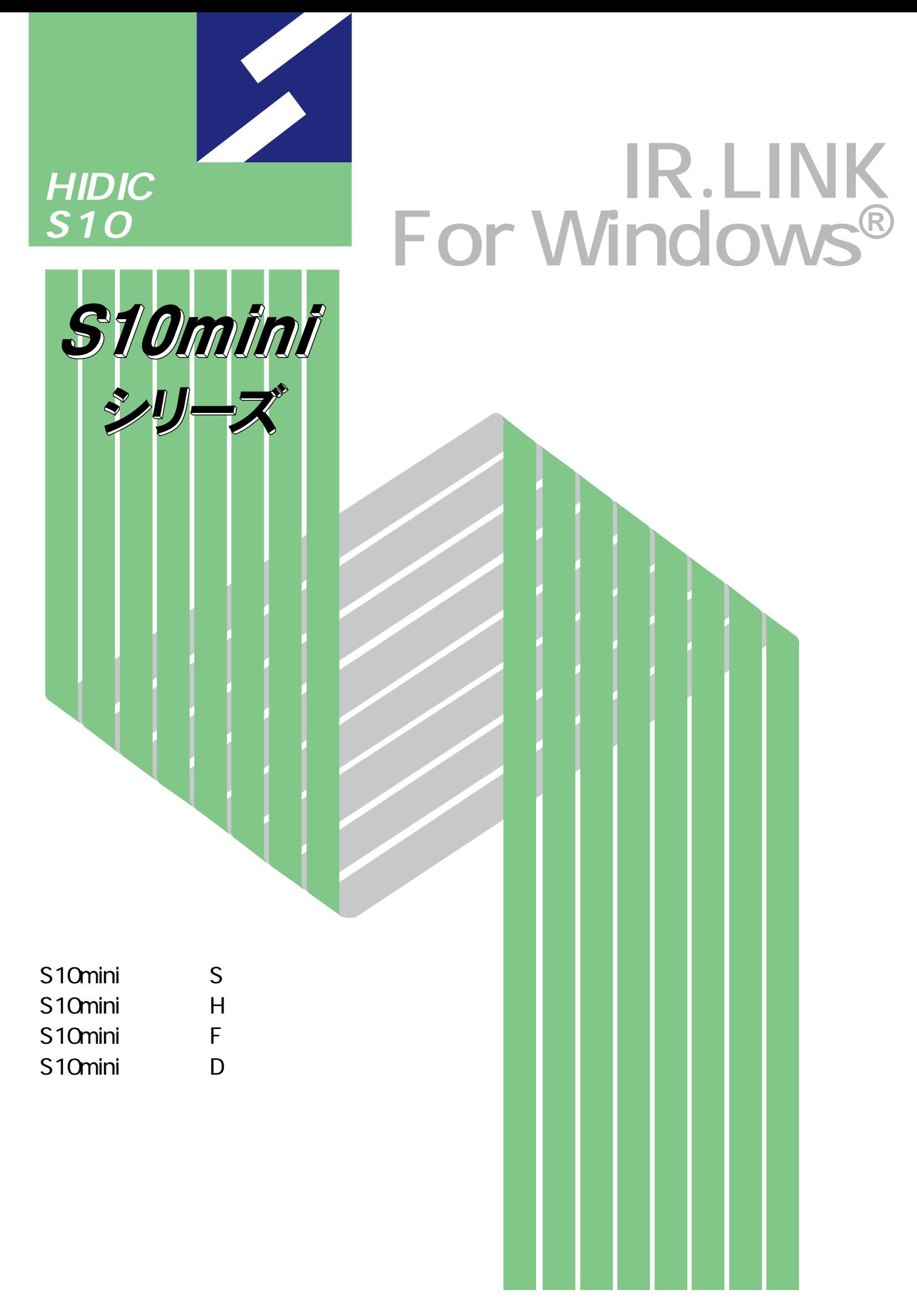

## **HITACHI**

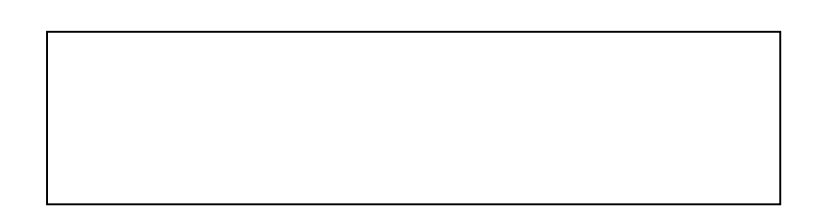

ー このマニュアルの一部、または全部を無断では、このマニュアルの一部、または全部を無断です。

● このマニュアルの内容を、改良のため予告なしに変更することがあります。

All Rights Reserved, Copyright © 2001, 2003, Hitachi, Ltd.

コンピュータ こうしょう

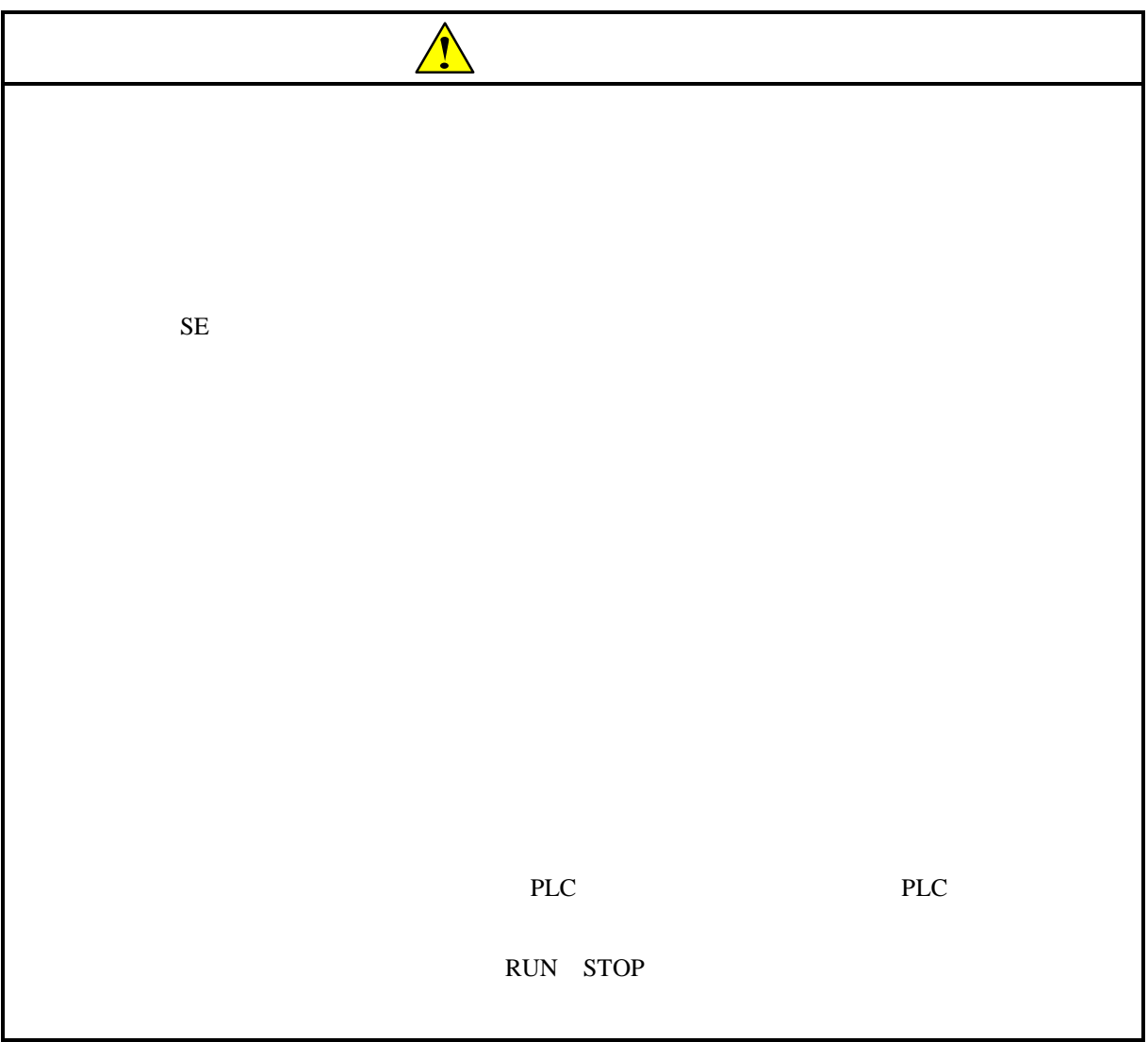

**IR.LINK** 

 $\rm I\rm R. L\rm IN\rm K$ 

IR.LINK

IR.LINK For Windows® 07-02

 $\rm IRLINK$ 

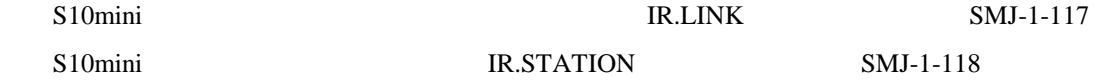

Microsoft® Windows® operating system, Microsoft® Windows® 95 operating system, Microsoft® Windows® 98 operating system, Microsoft® Windows® 2000 operating system, Microsoft® Windows® XP operating system Microsoft Corporation

Ethernet Xerox Corp.

## Windows® 2000, Windows® XP

Microsoft® Windows® 2000 operating system (Windows® 2000 operating system (Windows® 2000 operating windows® XP operating system<br>
Windows® XP

Microsoft® Windows® 95 operating system (Windows® 95 operating system (Windows® 95 operating system<br>
Windows® 98

Windows® 2000, Windows® XP

 $\mathsf{x}$ 

Windows® 2000, Windows® XP

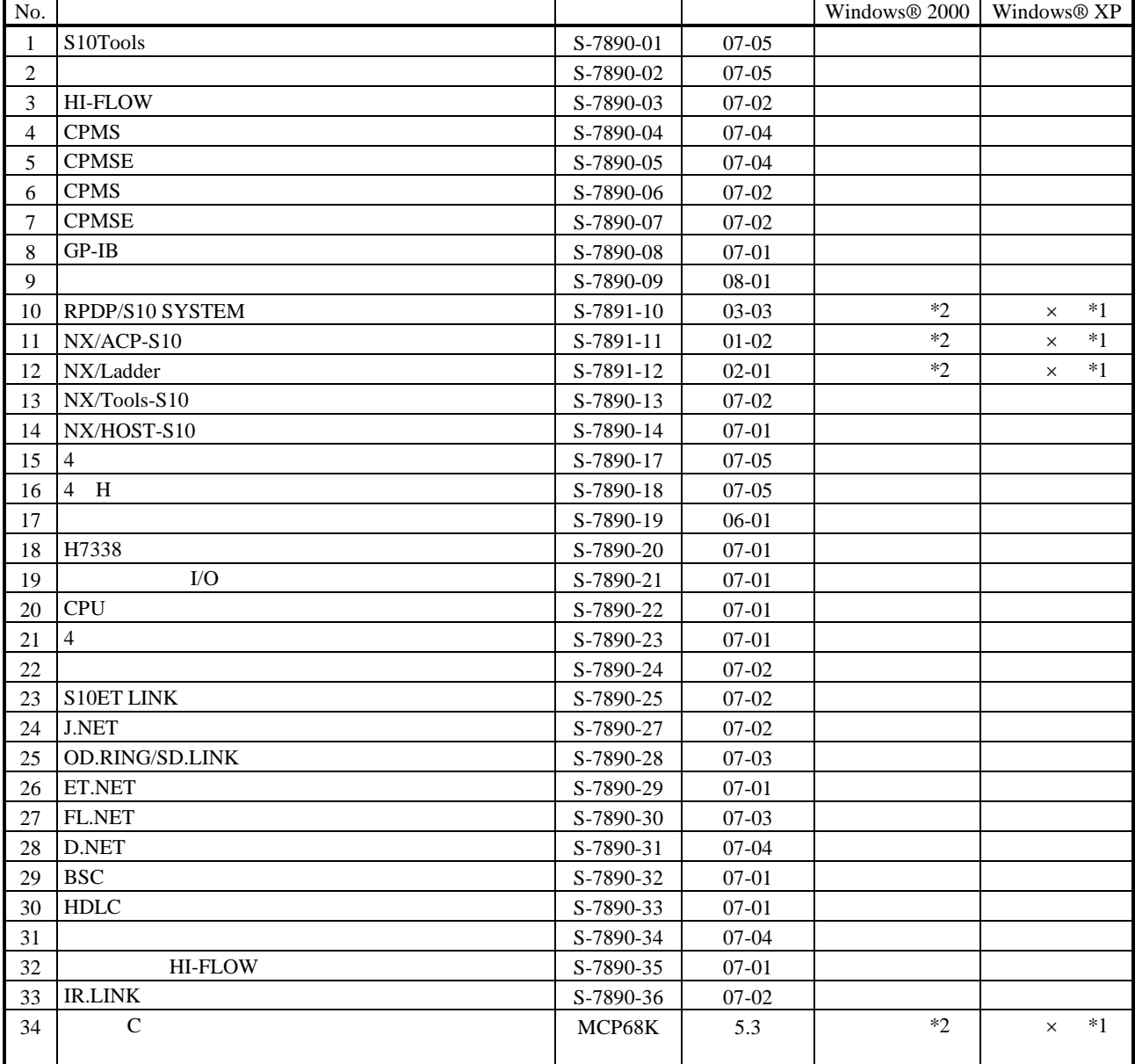

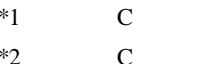

No.34 Windows® 2000 5.3

No.34 Windows® XP Windows® 2000

 $N$ 

 $PCs$ 

HI-FLOW

コンパイル :ラダー図やHI-FLOWのアプリケーションプログラムをPCsで実行できる形態(Nコイル、プロ

 $H\!I\text{-}\mathrm{FLOW}$ 

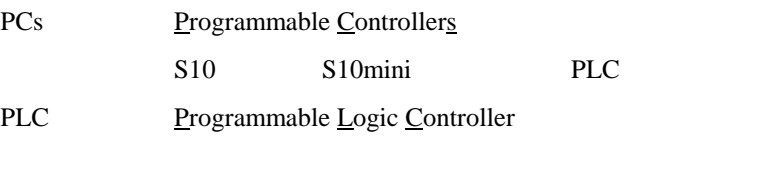

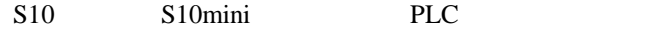

 $2^n$  $1KB$  1,024 1MB
1,048,576 1GB
1,073,741,824  $10<sup>n</sup>$  $1KB$  1,000  $1MB$   $1,000^2$  $1GB$   $1,000^3$ 

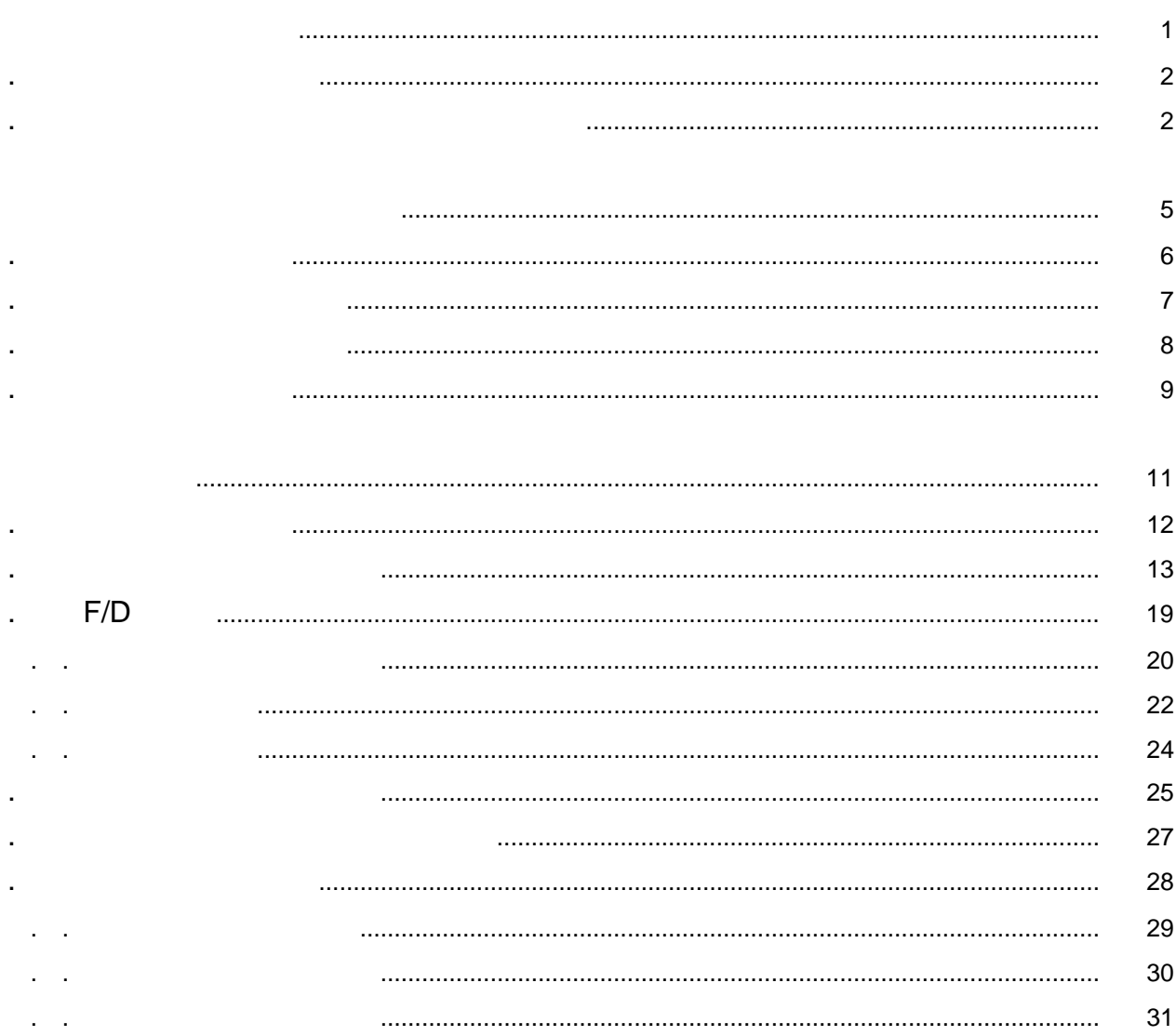

32

**PCs**  $\ddot{\phantom{a}}$ 

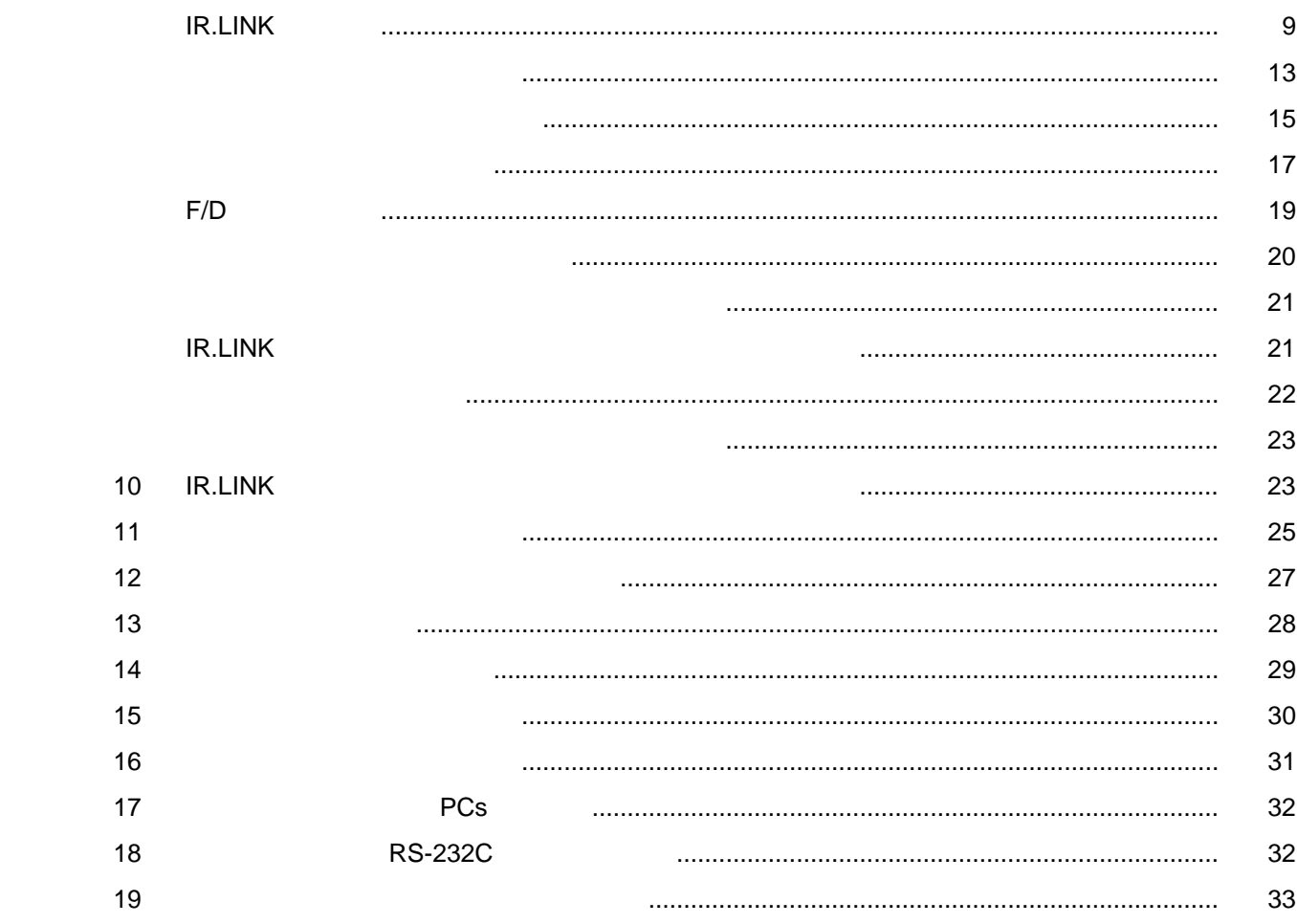

表3-1 登録可能ステータステーブルアドレス ..................................................................................... 14

表3-2 入出力エリアアドレスおよび転送アドレスとして指定可能アドレス ...................................... 17

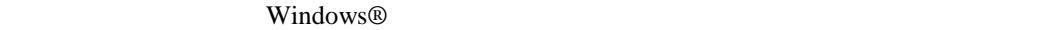

IR.LINK For Windows®
IR.LINK
Windows®
IR.LINK
Windows®

. システムの概要

S10mini IR.LINK

. 必要なハードウェアとソフトウェア

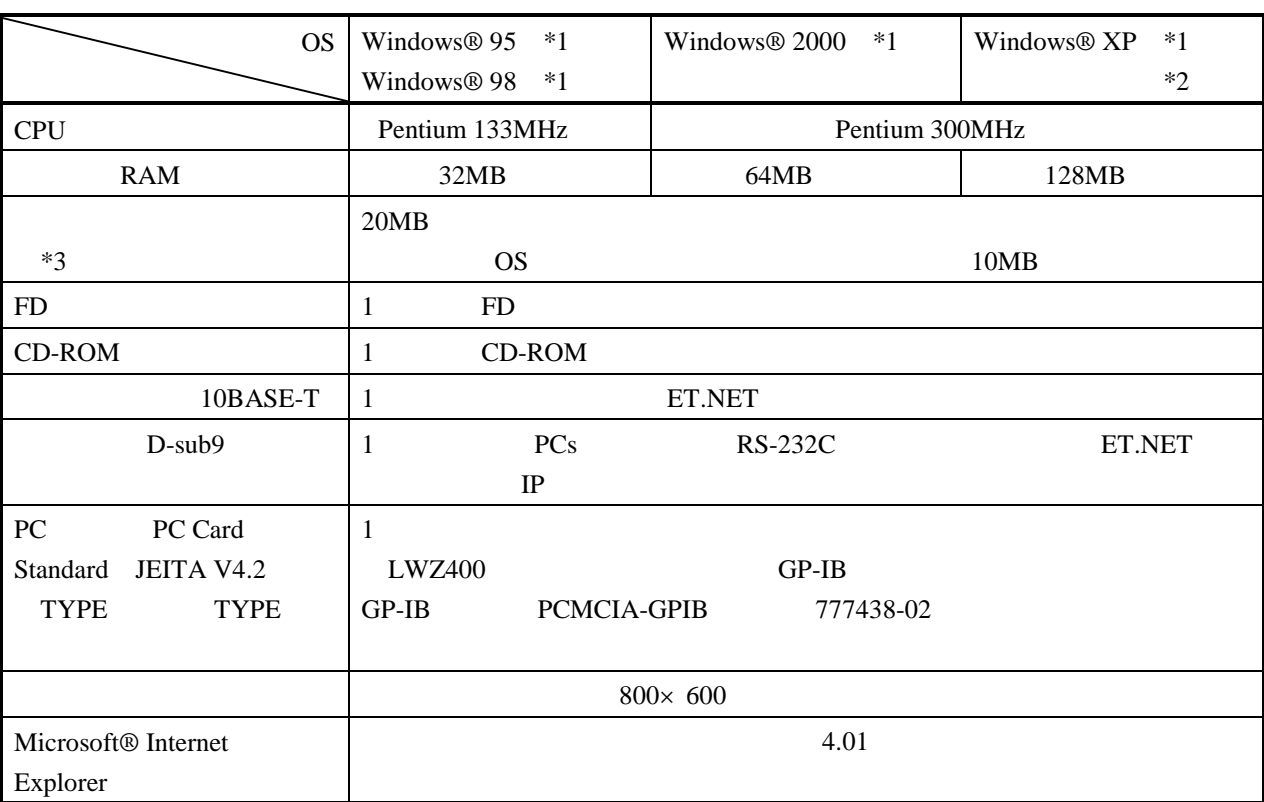

 $*1$  OS

\*2 Windows® 2000, Windows® XP No.10, 11, 12, 34

 $*3$ 

S10mini CPU

S10mini

S10mini

PCs

 $\rm LO$ 

Windows® Windows® Windows®

サスペンド戦能を持ったパソコンを使用する場合は、サスペンド機能を持ったパソコンを使用する場合は、サスペンド機能を持つことにしてください。サスペンド機能

cD contract to the contract of the contract of the contract of the contract of the contract of the contract of the contract of the contract of the contract of the contract of the contract of the contract of the contract of

. インストール(\*

CD DISK1 Setup.exe

Microsoft® Internet Explorer 4.01

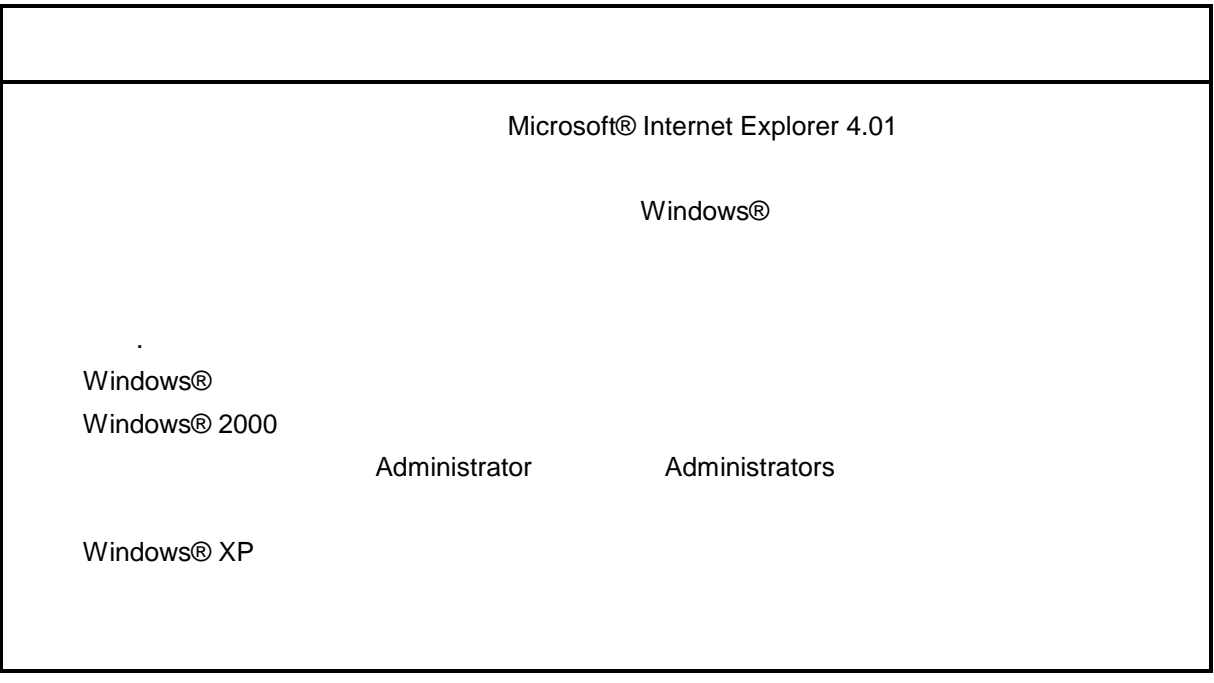

\* Windows® 2000, Windows® XP No.10, 11, 12, 14, 34

. Production is a set of the set of the set of the set of the set of the set of the set of the set of the set o<br>The set of the set of the set of the set of the set of the set of the set of the set of the set of the set of

( ) Windows® 95, Windows® 98

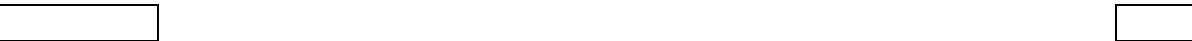

( ) Windows® 2000

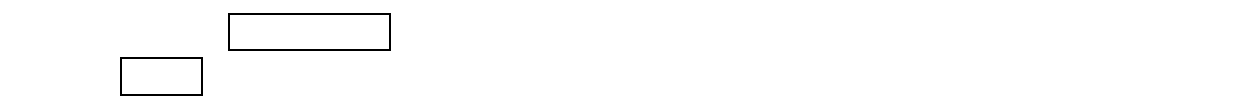

( ) Windows®  $XP$ 

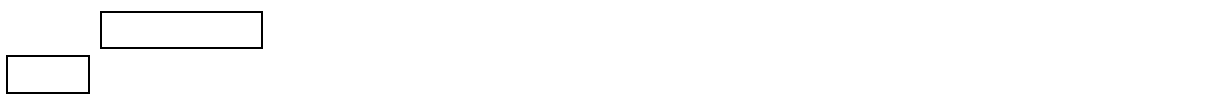

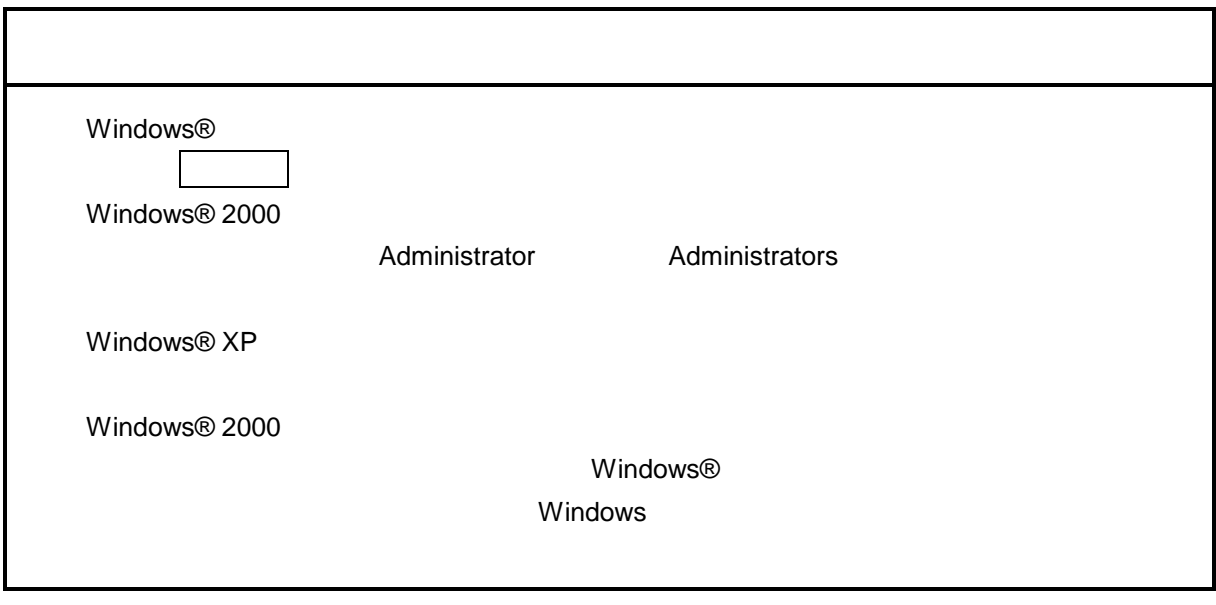

\* Windows® 2000, Windows® XP No.10, 11, 12, 14, 34

. <sub>\*</sub> システム立ち上げ(\* )

( ) and  $W$ indows® control  $\mathbb{R}$  and  $W$ indows $\mathbb{R}$ 

Hitachi S10

 $\lambda$  exe

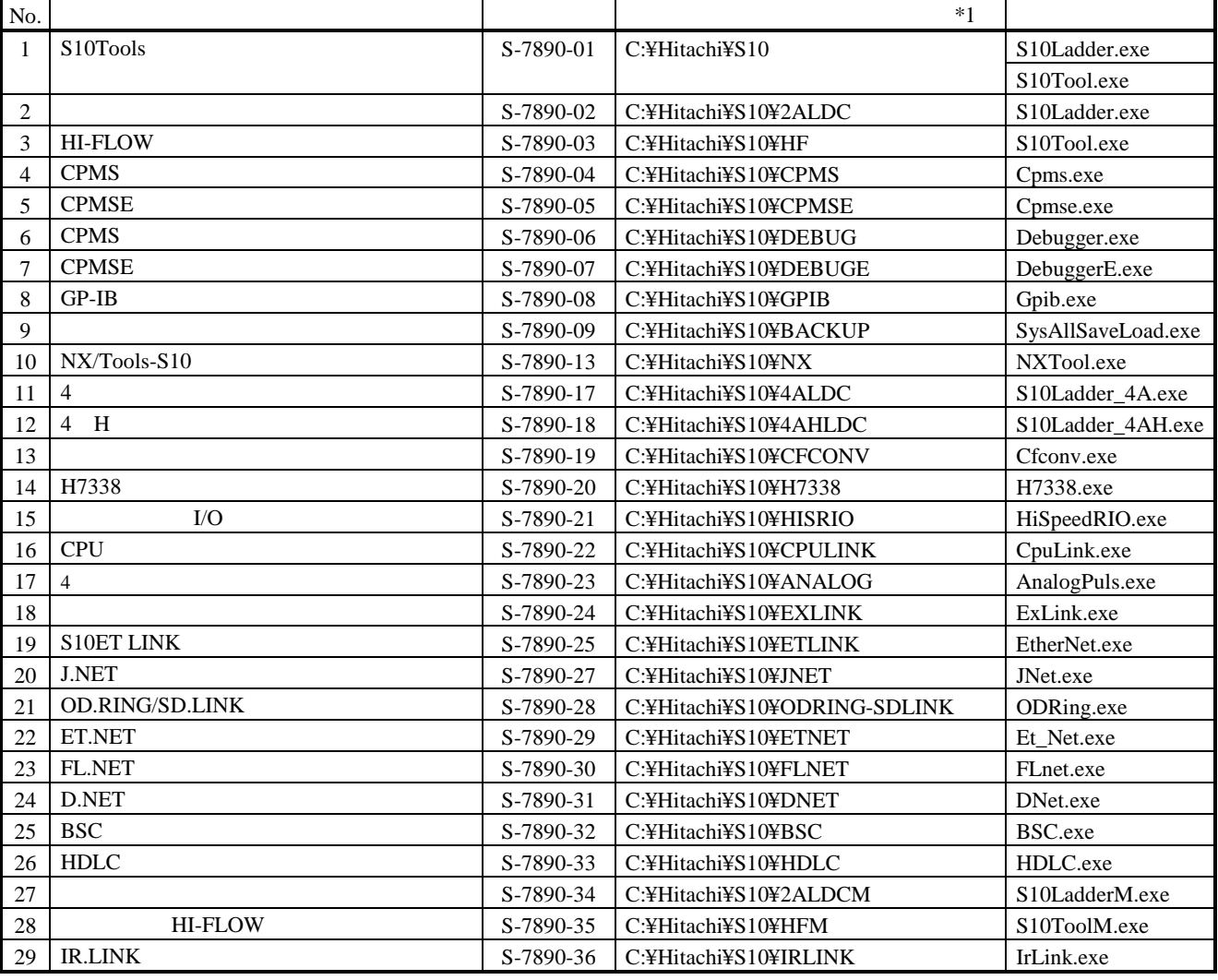

 $*1$  C

( ) IR.LINK IR.LINK

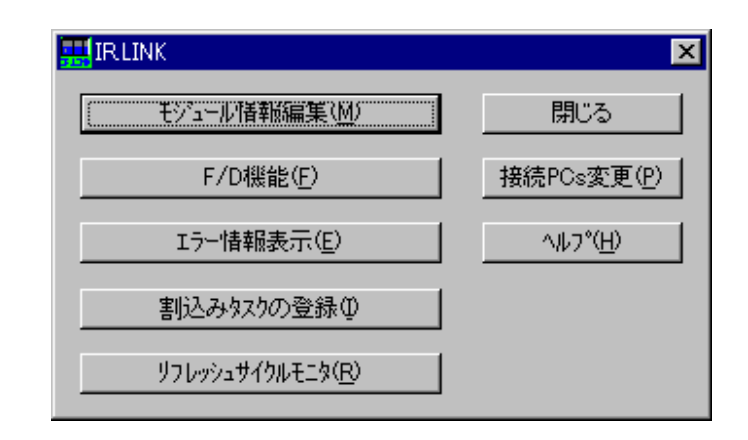

IR.LINK

. システム終了  $IR.LINK$  and  $|\mathbf{x}|$  and  $\|\mathbf{x}\|$ 

**IR.LINK** 

. コマンド体系

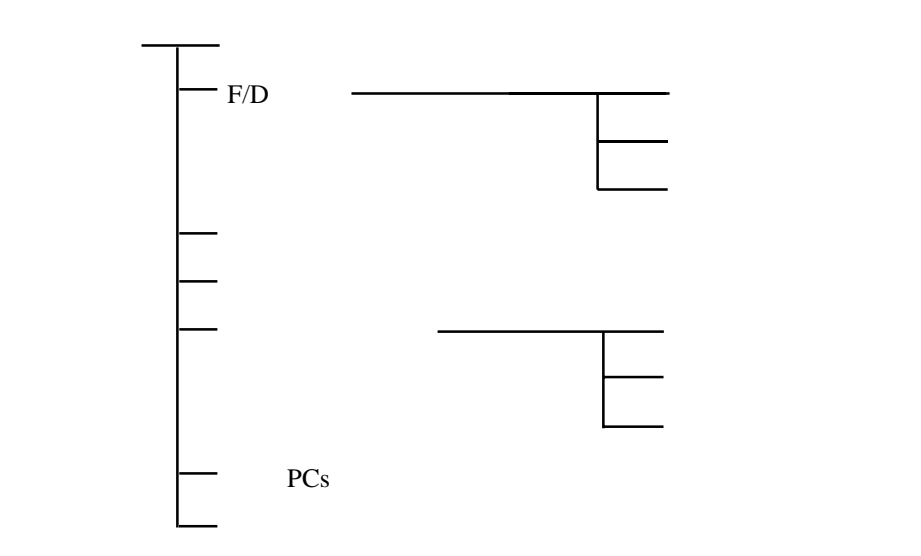

コマンドの様子の様子の結果については、コマンドの詳細については、コマンドの詳細については、コマンドの詳細については、ヘルプを参照してください。コマンドの詳細については、ヘルプを参照してください。

. モジュール情報編集 IR.LINK PCs

( ) IR.LINK

 $($   $)$ 

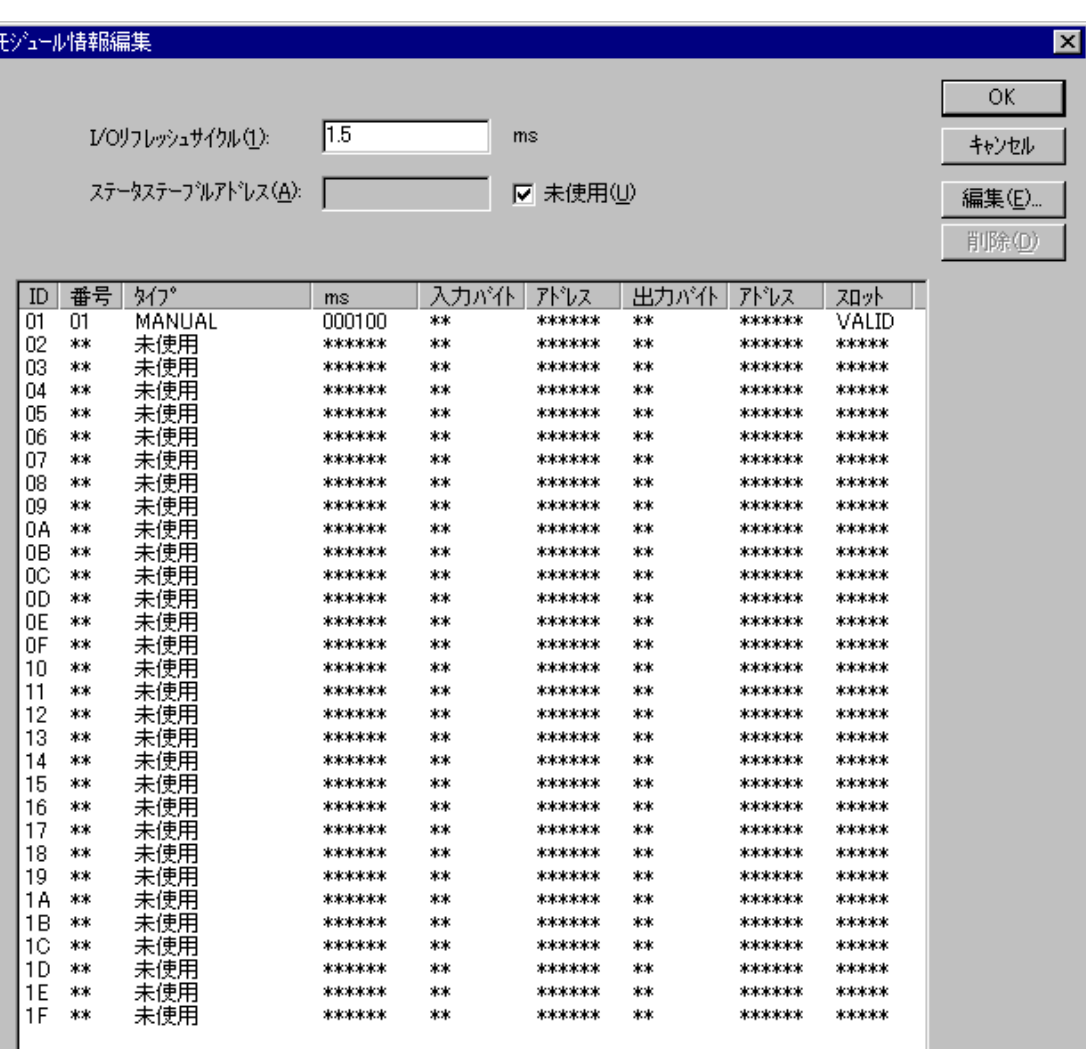

( ) I/O  $1.5, 2, 2.5, 3$  3000 ms  $1.5, 2, 2.5, 3$  3000 ( )  $\Box$ 

 $NET$ 

S10mini IR.LINK SMJ-1-117

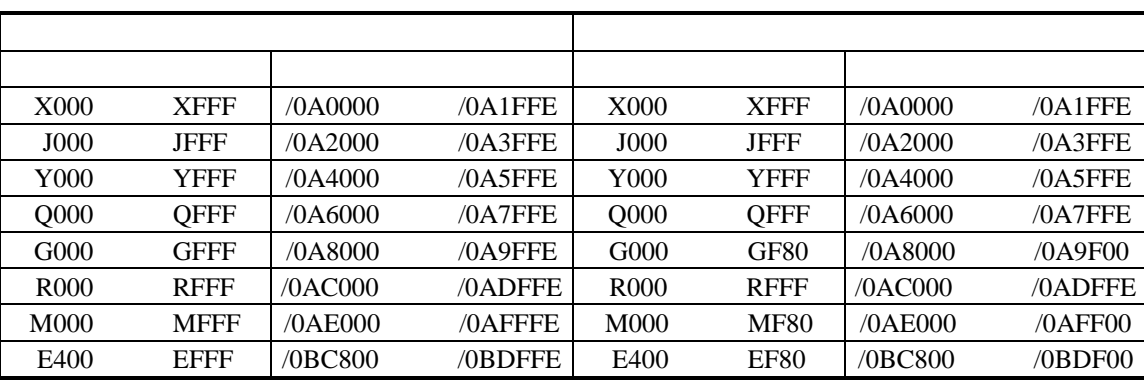

 $128$ 

 $G, M, E$   $(G/M/E)$ FFF  $(G/M/E)$ F80

( )  $\Box$ 

 $($   $)$ 

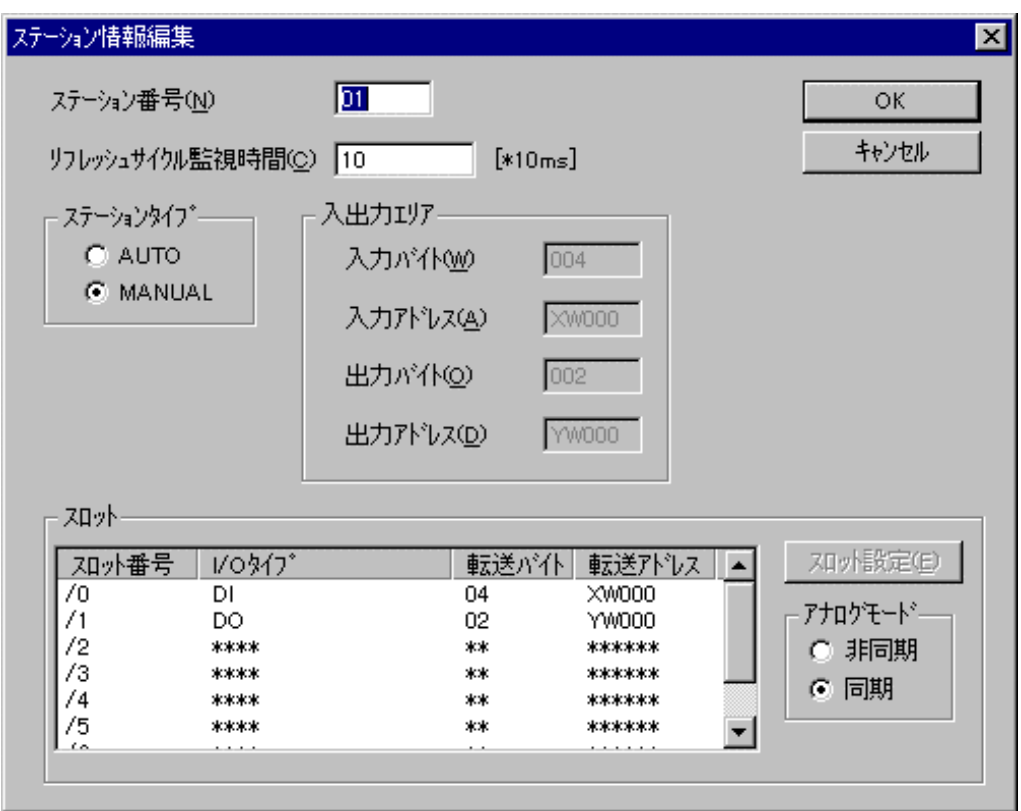

 $ID$  $\sim$  00  $0 \text{ ms}$ 

 $\vert$  OK  $\vert$ 

ください。変更しない場合は、 キャンセル ボタンをクリックしてください。[ステーション情報編

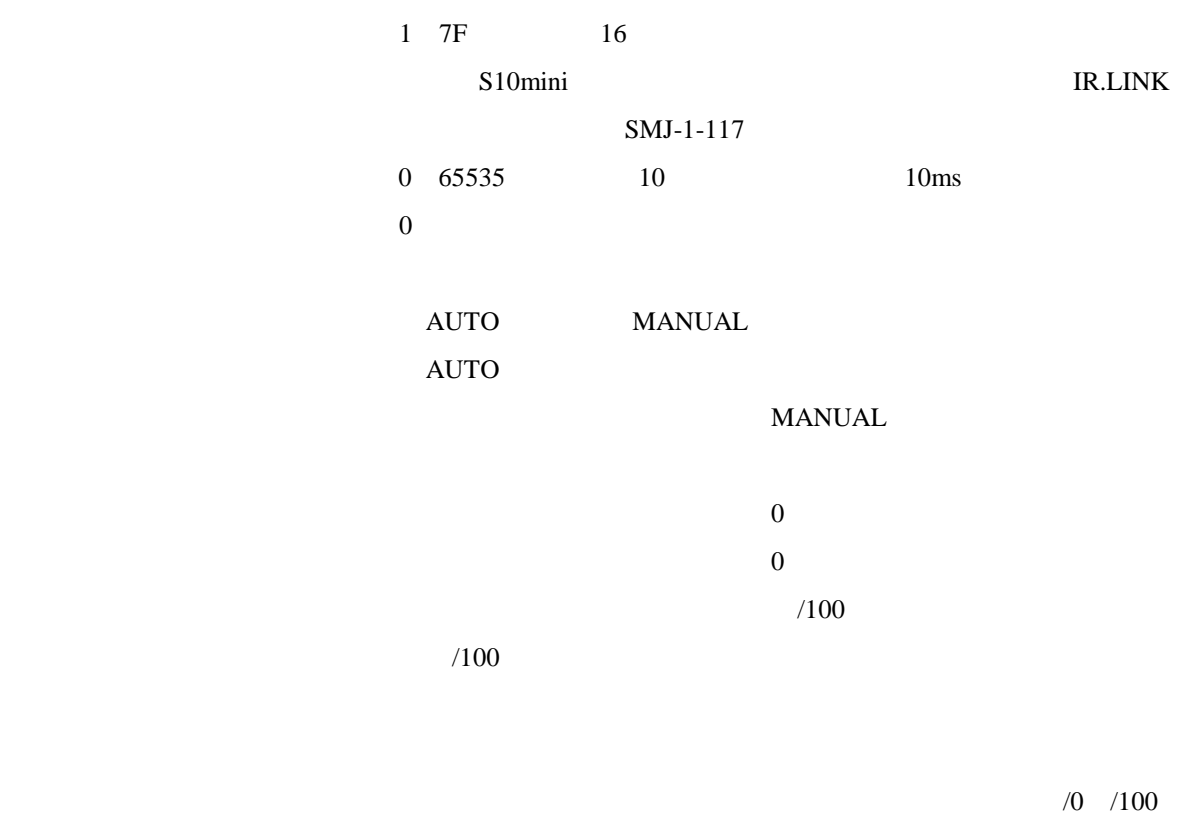

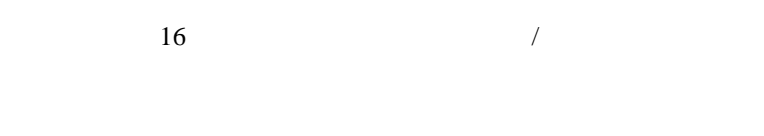

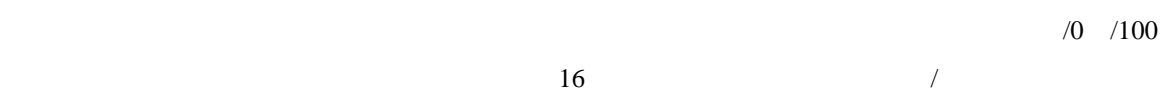

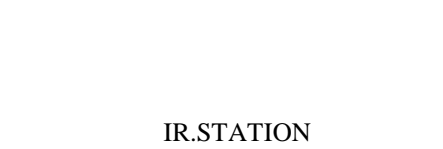

## IR.LINK

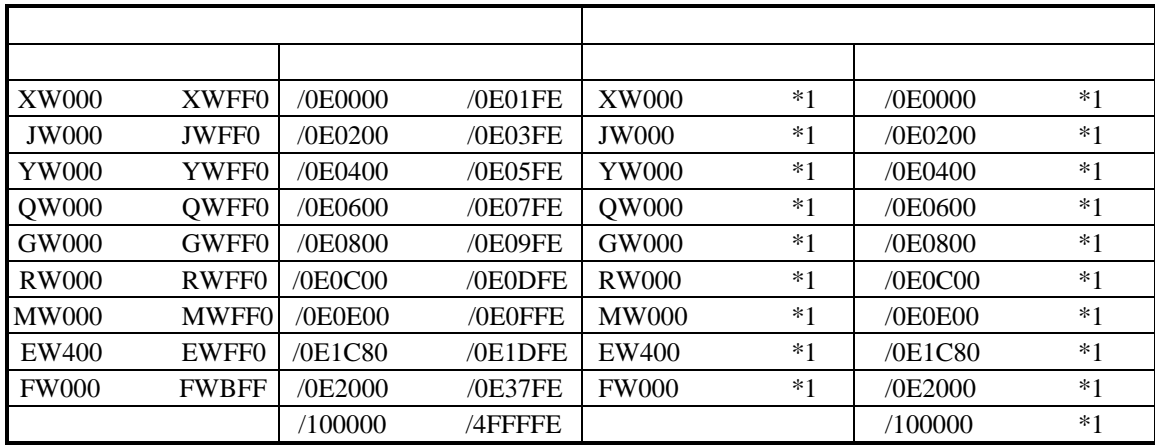

 $*1$ 

( )  $MANUAL$  $\rm I/O$  and  $\rm A$   $\rm A$   $\sqrt{01}$  /07  $\alpha$ ボタンをクリックします。設定しない場合は、 キャンセル ボタンをクリックします。 スロット情報設定  $\overline{\mathbf{x}}$ 

**D.W**  $\blacksquare$ I/0タイブ(<u>O</u>)  $\mathsf{OK}% \left( \mathcal{M}\right) \equiv\mathsf{OK}(\mathcal{M}_{\mathrm{CL}}(\mathcal{M}))$ キャンセル 転送が仆並  $\sqrt{004}$ **XW000** 転送アドレス(A)

- 17 -

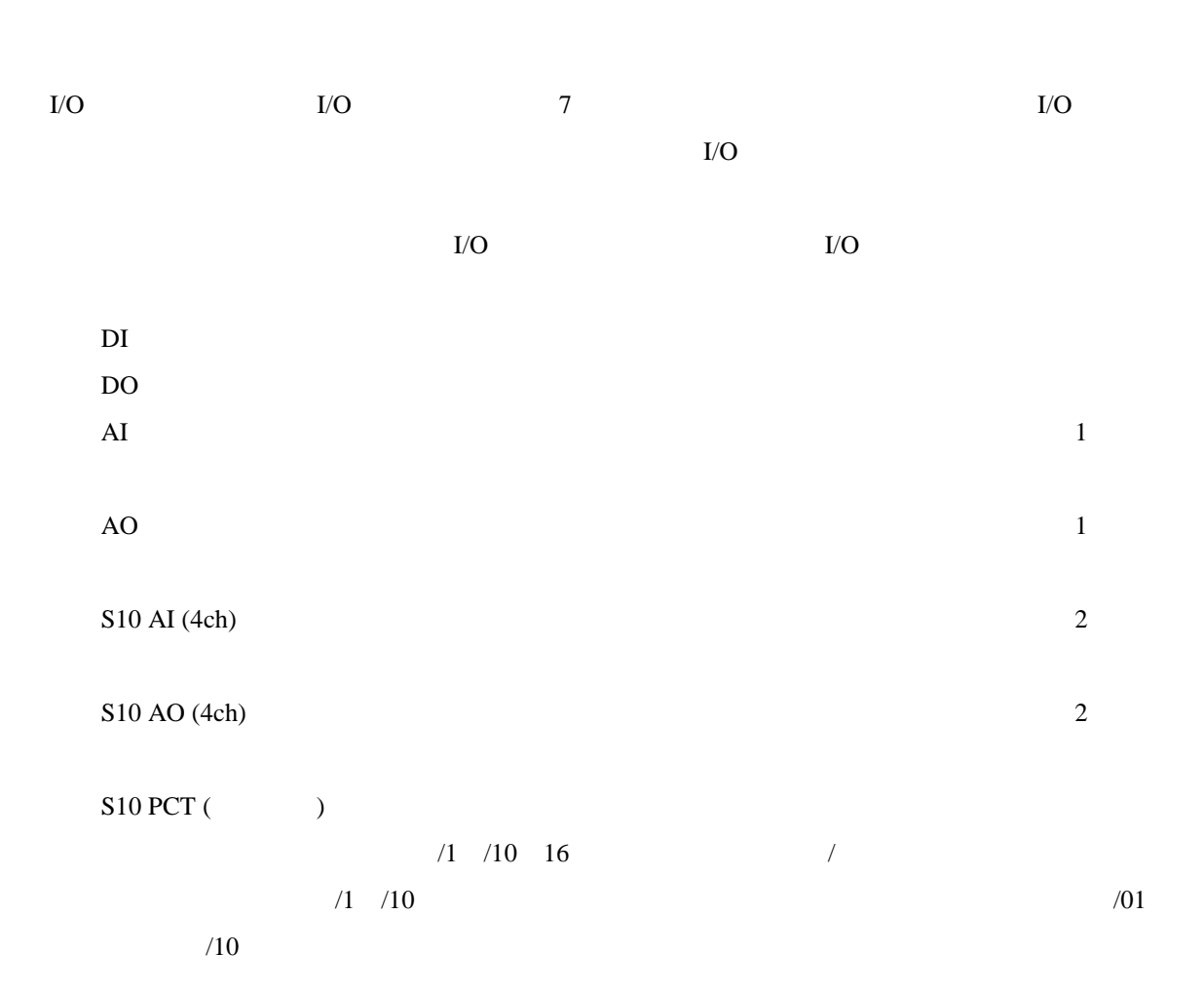

( )  $|OK|$ 定しない場合は、 キャンセル ボタンをクリックします。 OK ボタンをクリックした場合、[モ

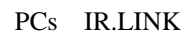

キャンセル ボタンをクリックした場合、編集情報は破棄され、[モジュール情報編集]画面が終了し

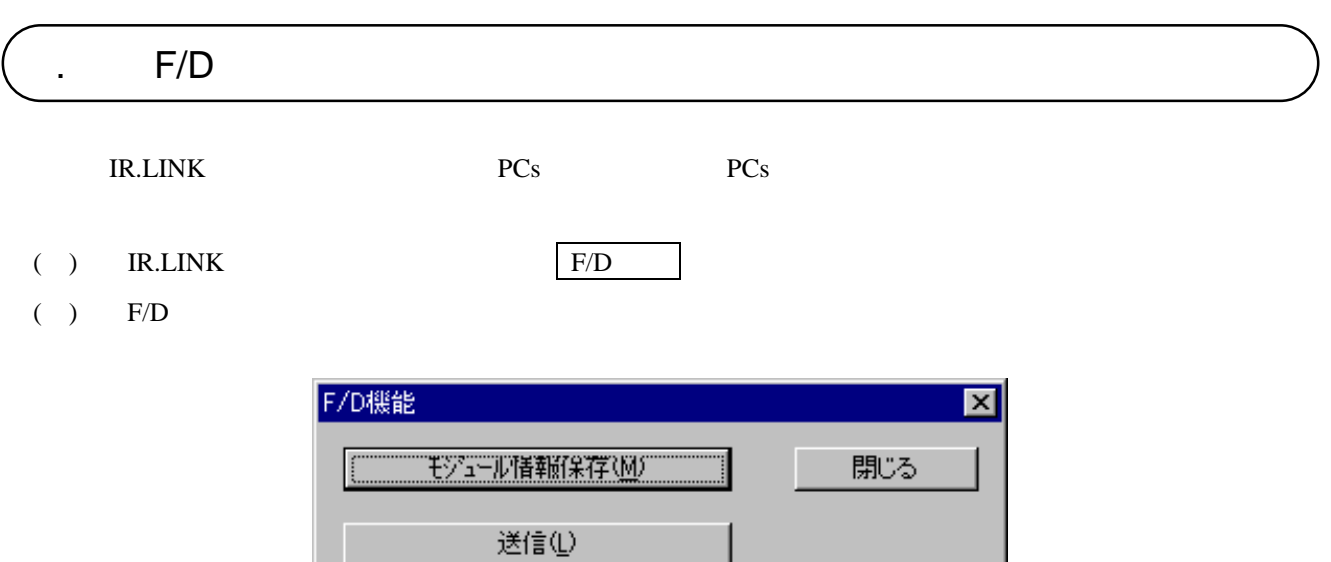

 $F/D$ 

比較(C)

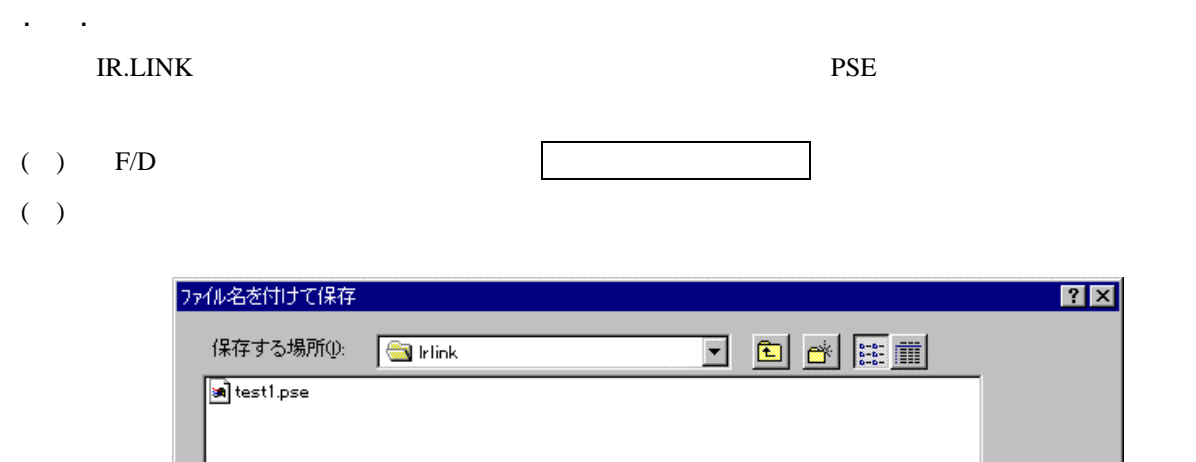

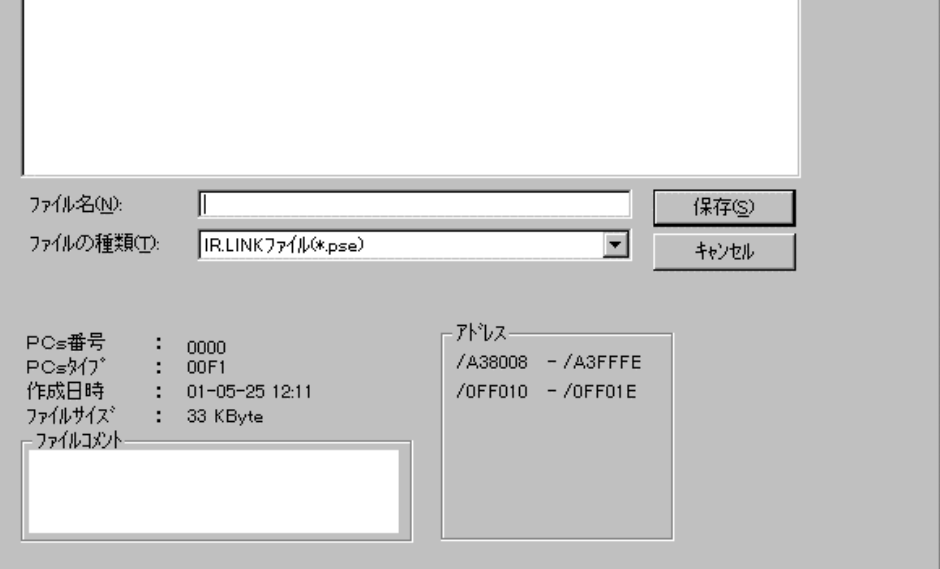

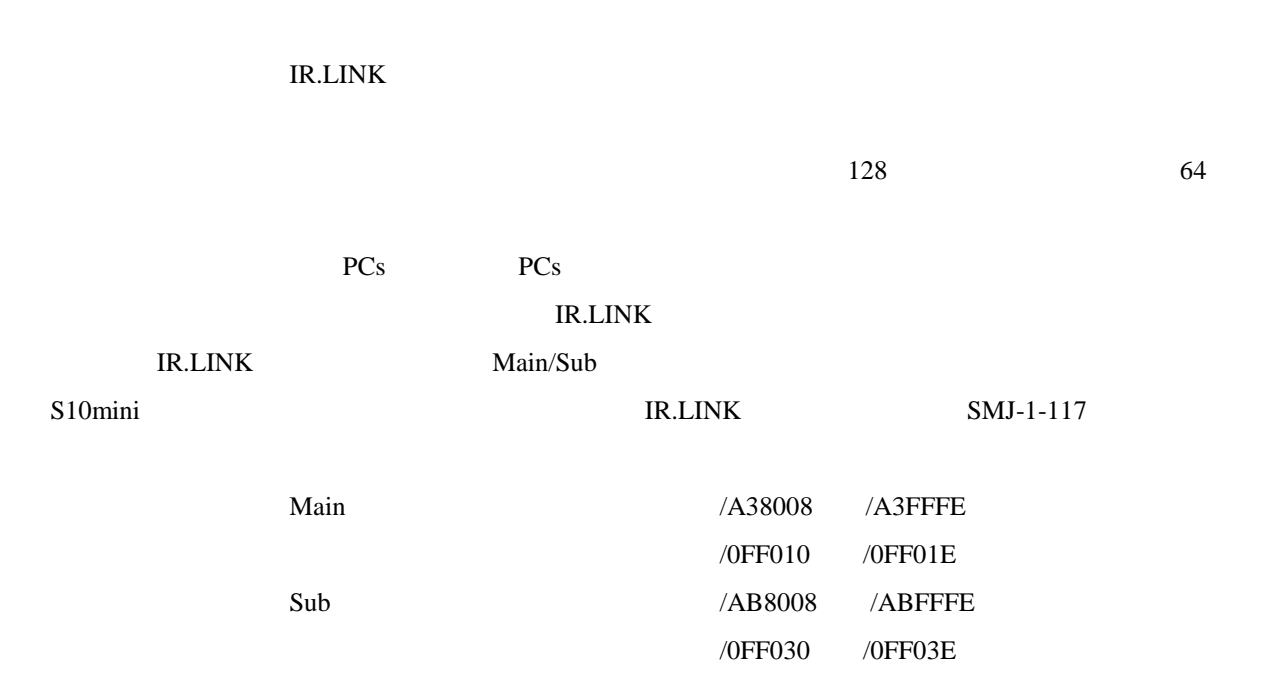

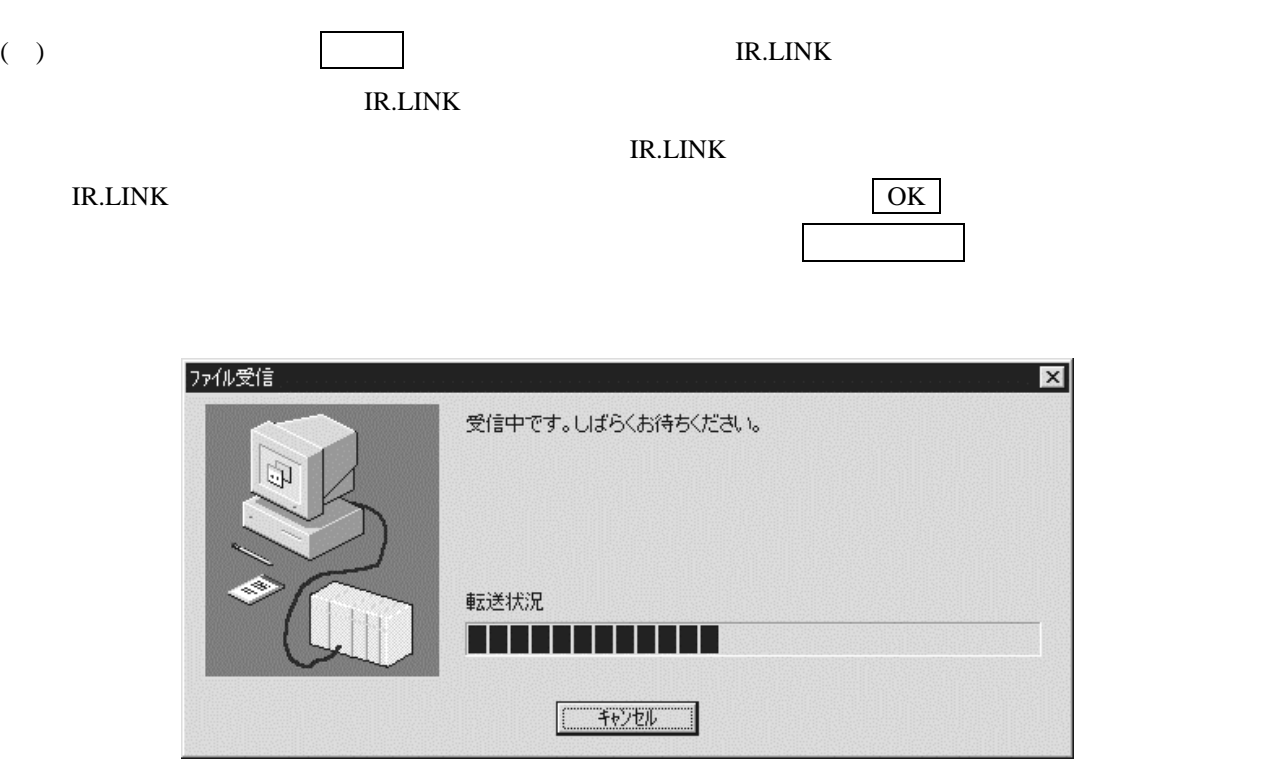

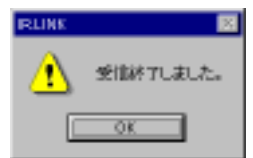

IR.LINK

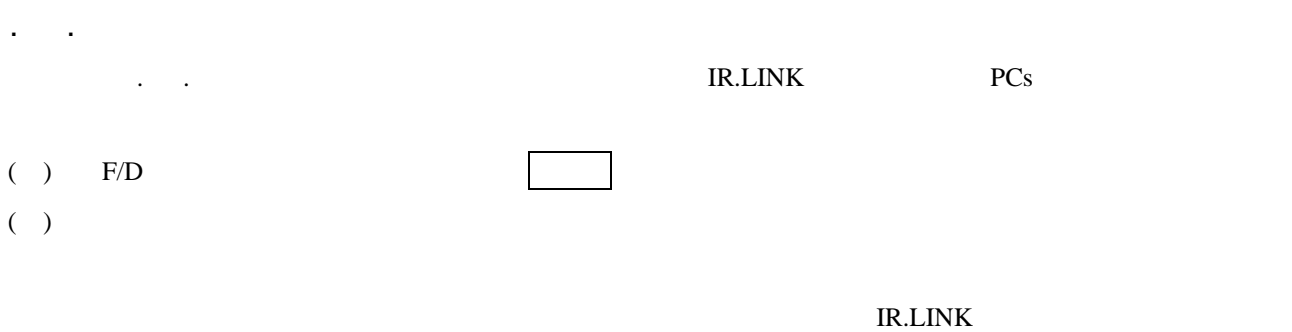

PCs PCs

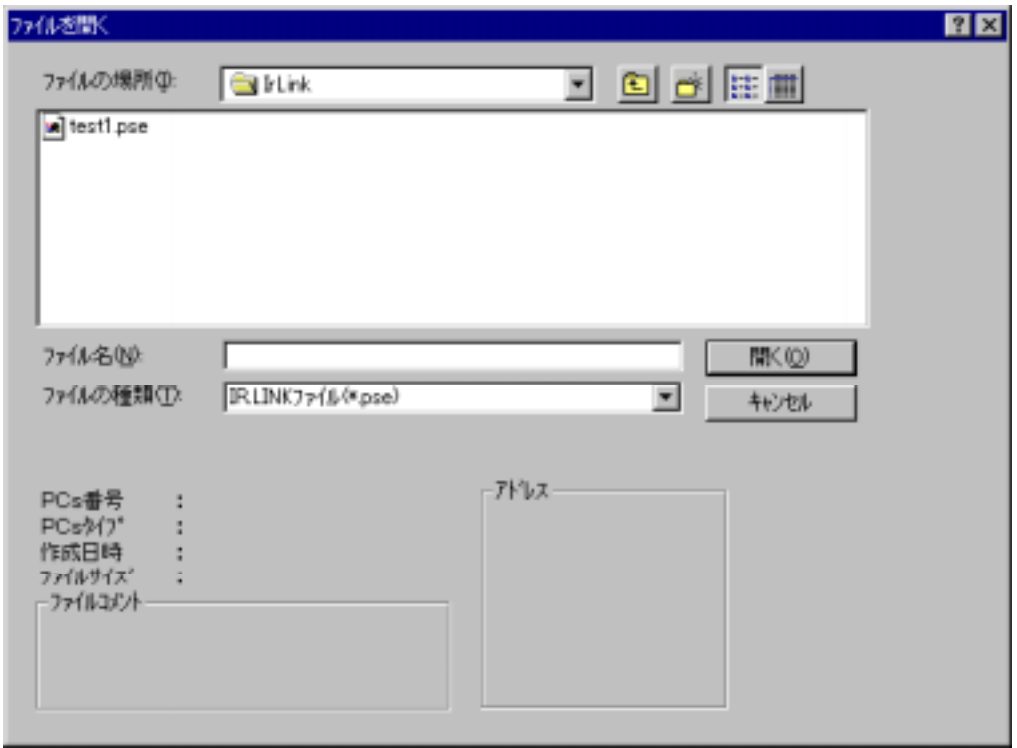

IR.LINKシステム情報を送信する前に、送信するIR.LINKシステム情報のアドレスと送信先のアドレス

Main IR.LINK

Main IR.LINK

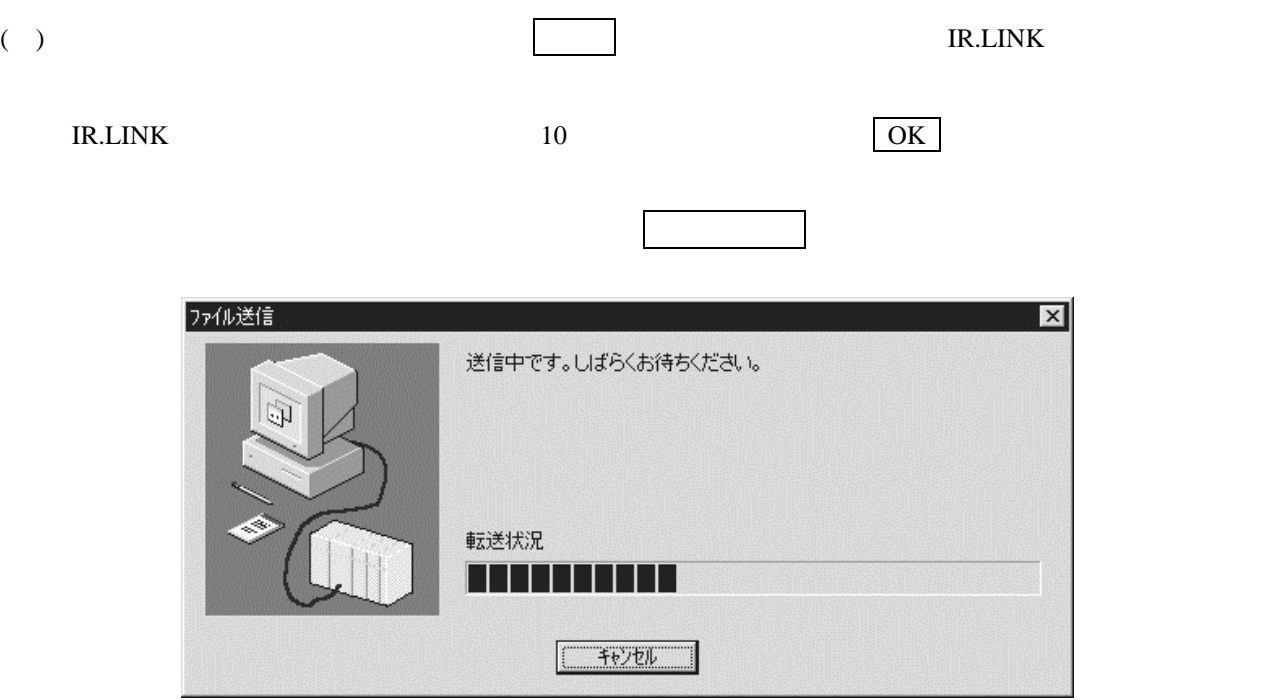

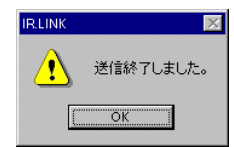

10 **IR.LINK** 

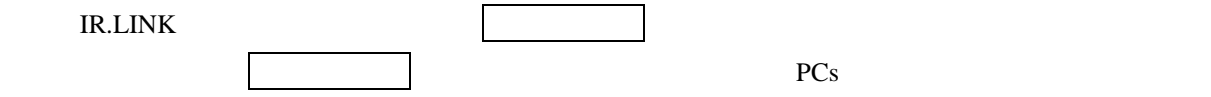

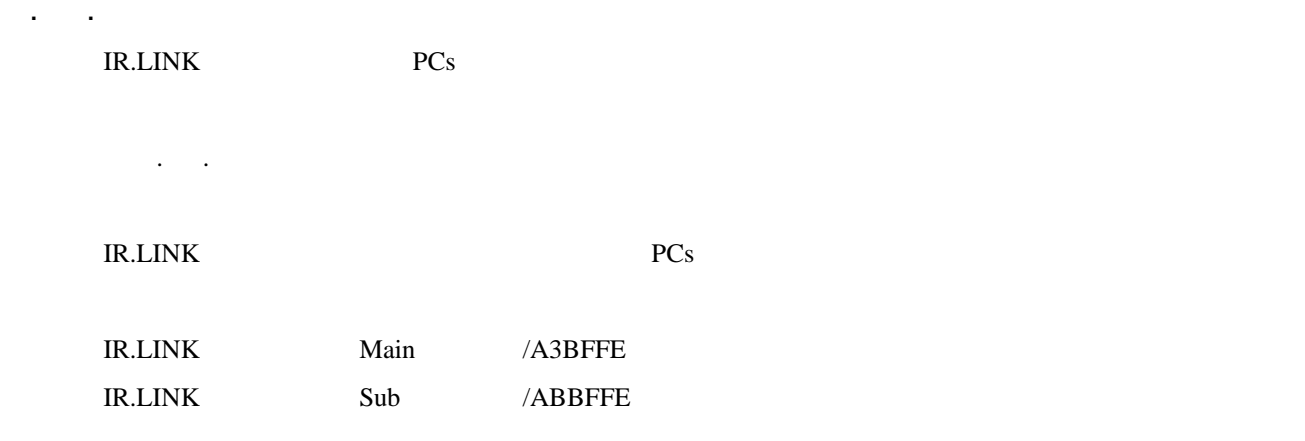

## . 割込みタスクの登録

 $8<sub>3</sub>$ 

- ( ) IR.LINK
- ( )  $11$

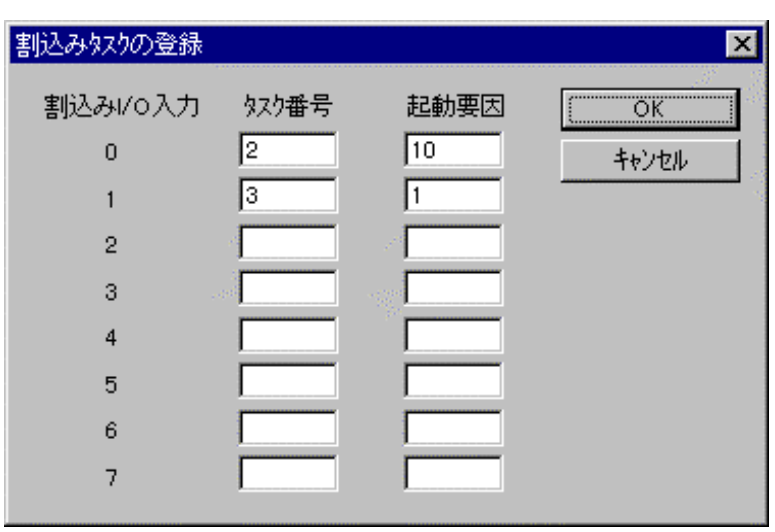

 $11$ 

 $\rm LO$ 

 $1 \t127 \t10$  $0$  16 10

OK

 $I/O$ 

をチェックし、問題がなければ割込みタスクを登録します。設定しない場合は、 キャンセル ボタン

( )  $\vert$  OK  $\vert$ 

 $CPMSE$ 

 $I/O$ 

( ) IR.LINK

. リフレッシュサイクルモニタ

( )  $12$ 

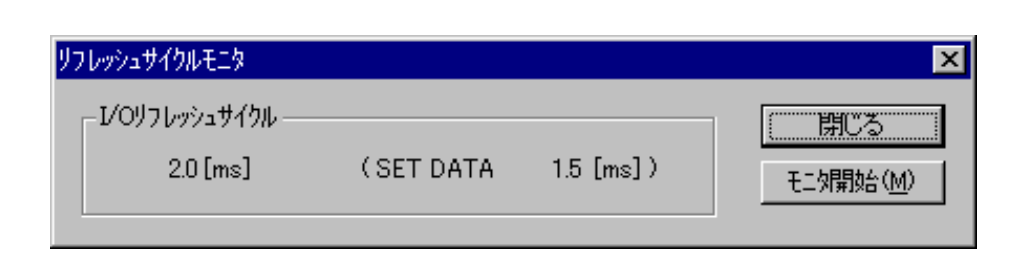

 $\mathbb{R}^n$  is the state definition of the state  $\mathbb{R}^n$  is the state definition of the state definition of the state definition of the state definition of the state definition of the state definition of the state defin

 $12$ 

停止する場合は、 モニタ停止 ボタンをクリックします。

( )  $\blacksquare$ 

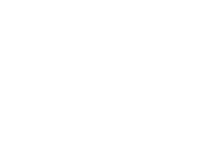

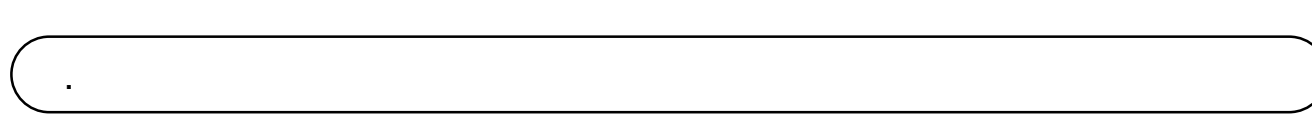

Ì

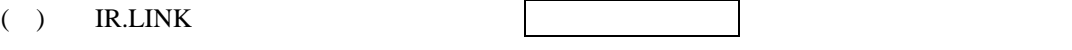

 $($ )  $13$ 

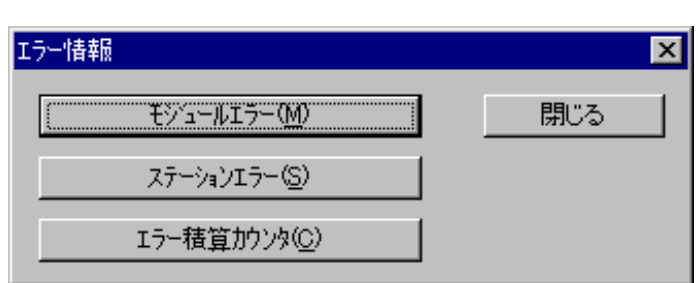

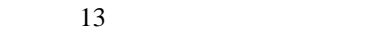

IR.LINK

. . モジュールエラー

( )  $13$ 

 $14$ 

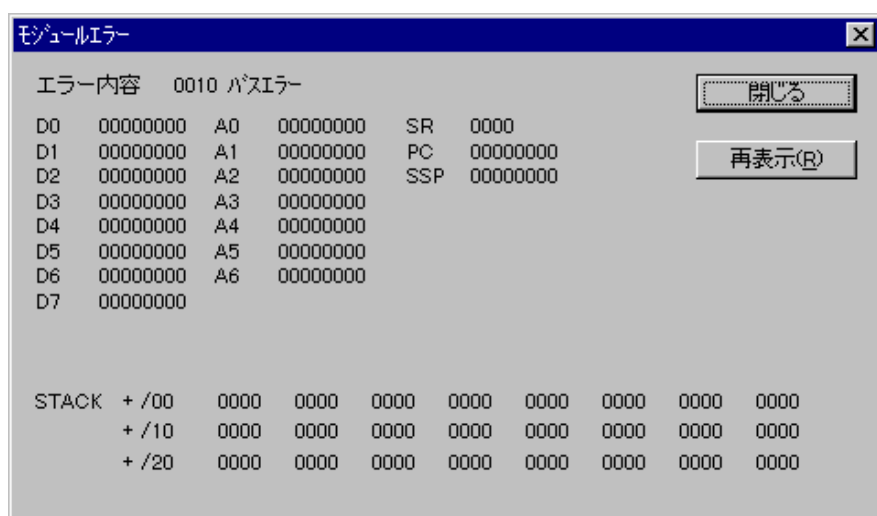

 $14$ 

[モジュールエラー]画面を終了する場合は、 閉じる ボタンをクリックします。

 $10$ mini IR.LINK

 $SMJ-1-117$ 

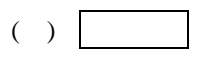

. . ステーションエラー

IR.LINK

( )  $13$   $|$  $15$ 

ステーションエラー

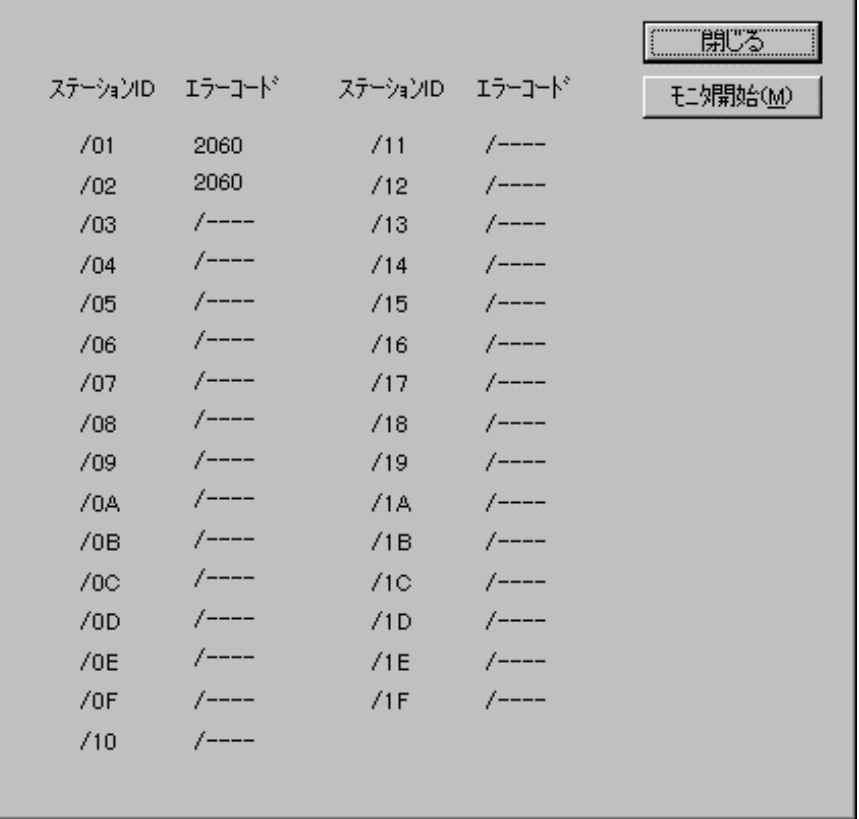

 $15$ 

停止する場合は モニタ停止 ボタンをクリックします。

 $\rm ID$  and  $\rm \sim$   $/_{\rm---}$ 

S10mini IR.LINK SMJ-1-117

 $\overline{\mathbf{z}}$ 

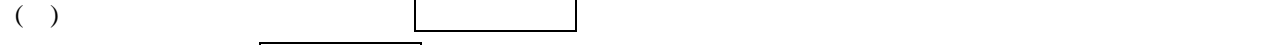

[ステーションエラー]画面を終了する場合は、 閉じる ボタンをクリックします。

 $ID$ 

**IR.LINK** 

. . エラー積算カウンタ

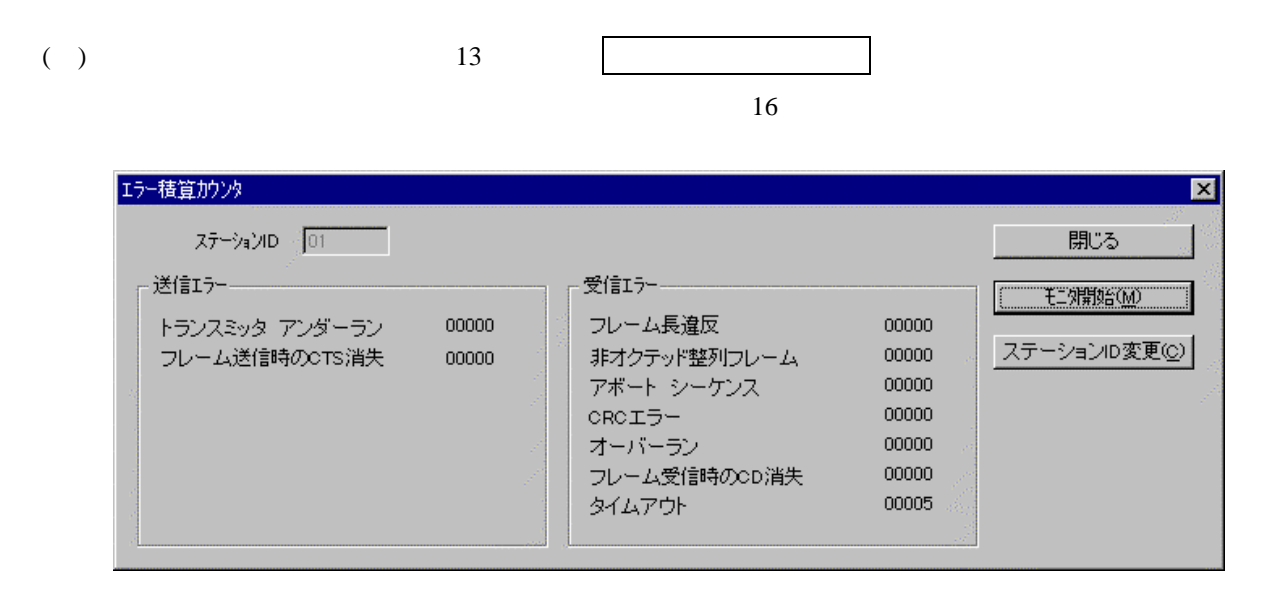

 $16$ 

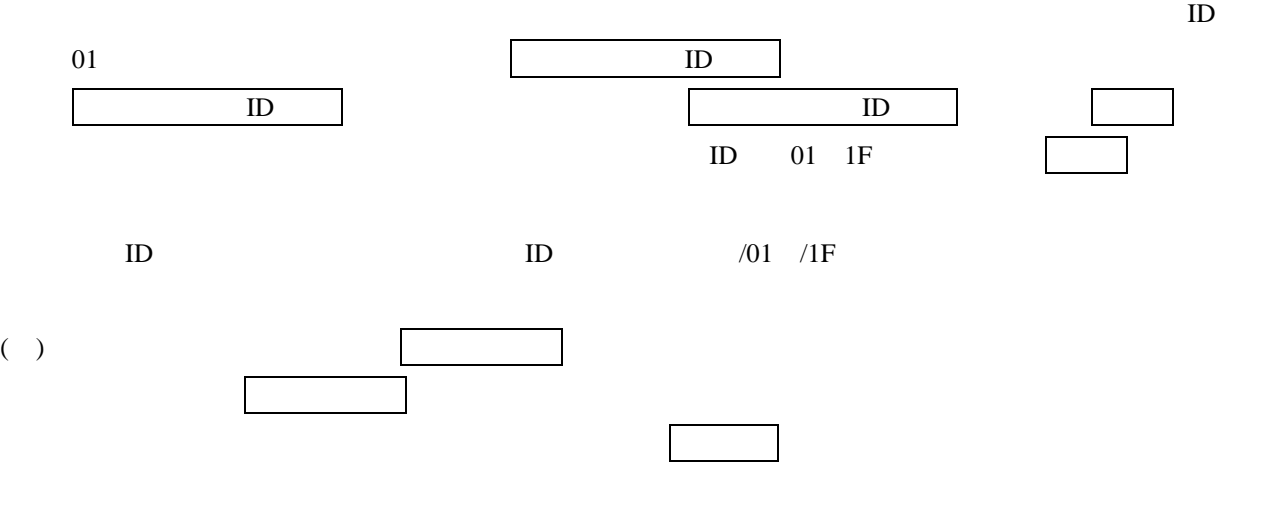

 $ID$ 

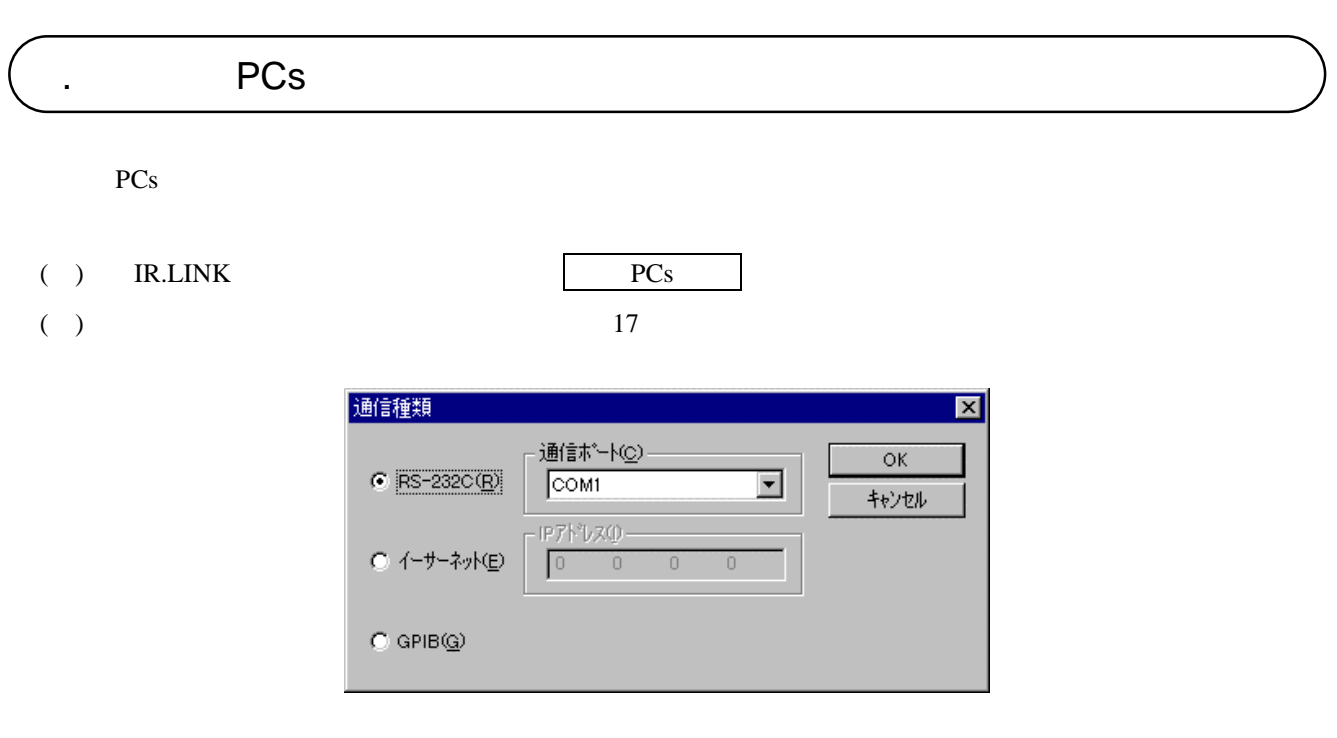

 $17$  PCs

( )  $RS-232C$   $RS-232C$ 

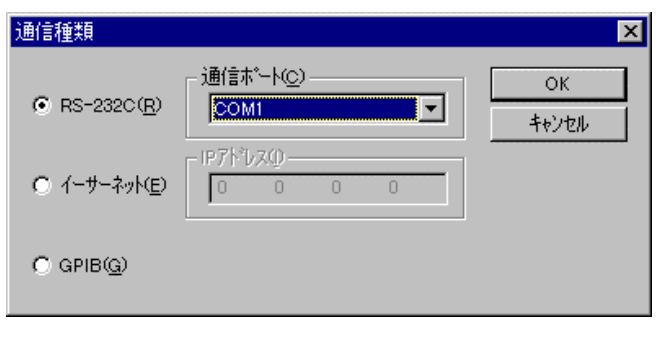

18 RS-232C

( ) and  $\Gamma$ 

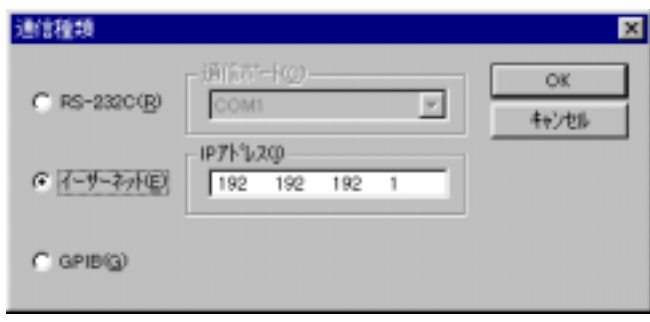

 $19$ 

( )  $OK$   $|$ 

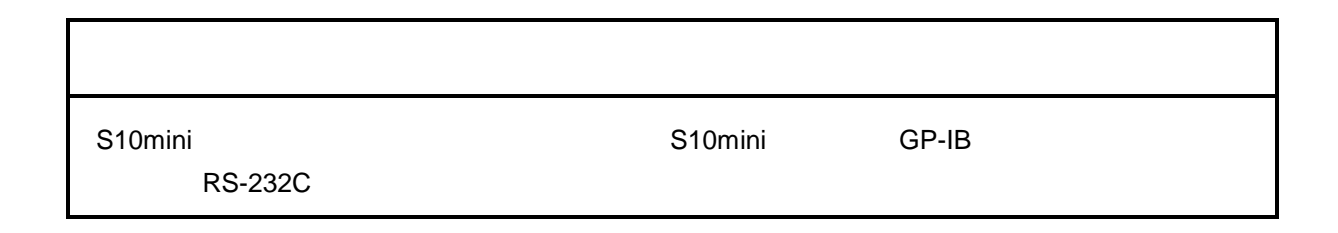

- 33 -

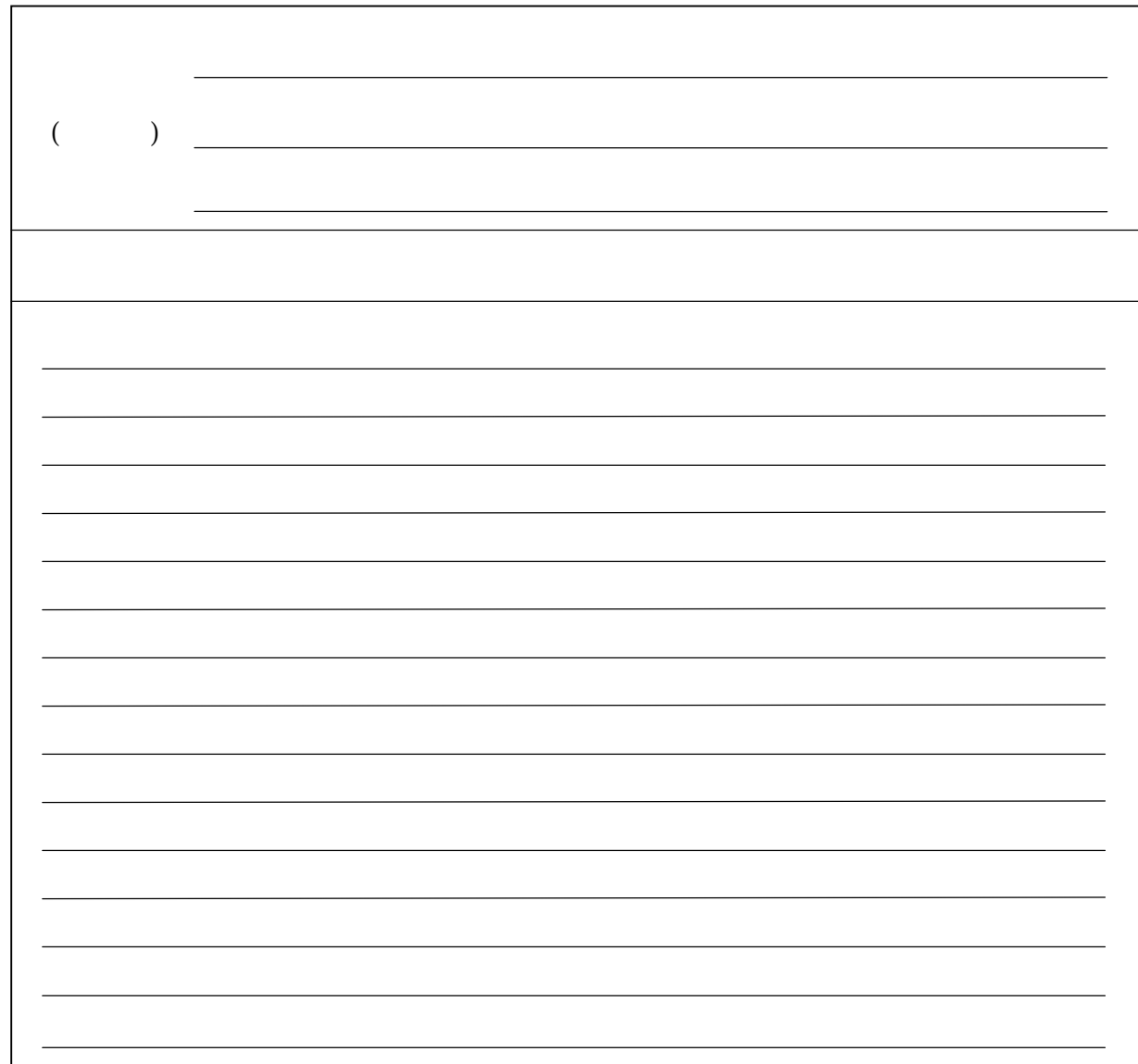